## **Photoshop Lightroom 5: Essential Keyboard Shortcuts**

from the ebook: *The Skinny on Photoshop Lightroom 5* 

PhotoLesa.com/books

| Action                                                                 | Shortcut                                                                            |
|------------------------------------------------------------------------|-------------------------------------------------------------------------------------|
| Zoom in/out                                                            | Command-+/ – (PC: Ctrl-+/–)                                                         |
| Reposition a zoomed-in image while retouching                          | Spacebar-drag                                                                       |
| Undo the last thing you did                                            | Command-Z (PC: Ctrl-Z)                                                              |
| Full-screen view                                                       | F                                                                                   |
| Go to Library & view thumbnails as a grid                              | G                                                                                   |
| Activate multiple images in the Library                                | Shift or Command-click (PC: Ctrl-click)                                             |
| Compare two active images in the Library                               | С                                                                                   |
| Flag photo as a pick or rejection                                      | P or X key                                                                          |
| Rating photos with 0-5 stars                                           | 0-5 numeric keys                                                                    |
| Color code photos                                                      | 6-9 numeric keys                                                                    |
| Auto advance to next photo (for rating, flagging, & color coding)      | Caps Lock key                                                                       |
| Copy settings from a photo                                             | Shift-Command-C (PC: Shift-Ctrl-C)                                                  |
| Paste settings to a photo                                              | Shift-Command-V (PC: Shift-Ctrl-V)                                                  |
| Paste settings from previous active photo (skips copy settings step)   | Command-Option-V (PC: Ctrl-Alt-V)                                                   |
| Reset settings of a photo(s)                                           | Shift-Command-R (PC: Shift-Ctrl-R)                                                  |
| Save settings as a preset                                              | Shift-Command-B (PC: Shift-Ctrl-B)                                                  |
| Make panels auto-collapse (called Solo Mode, useful in Develop Module) | Option-click any panel header (PC: Alt-click)                                       |
| White Balance tool                                                     | W                                                                                   |
| Enter Crop mode                                                        | R                                                                                   |
| In Crop mode, switch between horizontal & vertical crop                | X                                                                                   |
| On-image straightening in Crop mode                                    | R, then Command-drag (PC: Ctrl-drag)<br>to draw line across what should be straight |
| Spot Removal tool                                                      | Q                                                                                   |
| Adjustment Brush                                                       | K                                                                                   |
| Adjustment Brush eraser mode                                           | Option-drag (PC: Alt-drag)                                                          |
| Decrease/increase brush size<br>(Spot Removal or Adjustments Brush)    | [ (left bracket key) / ] (right bracket key)                                        |
| Graduated Filter (for fixing skies)                                    | M                                                                                   |
| Radial Filter (for custom vignettes)                                   | Shift-M                                                                             |
| Flip-flop the Radial Filter (to invert it)                             | ' (apostrophe key)                                                                  |

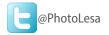

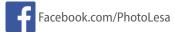

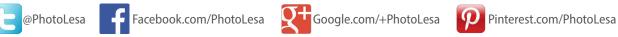

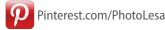

## Lesa's books and discounts:

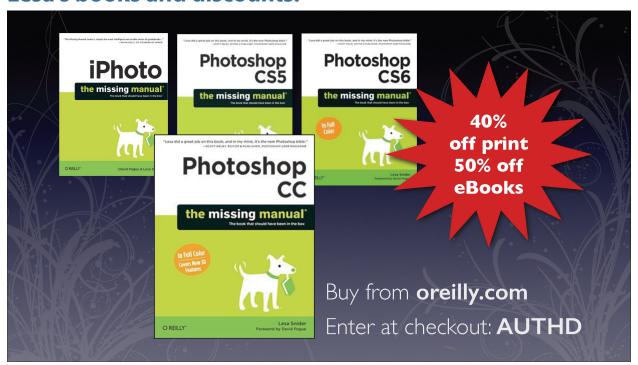

## **Learn more**

If you use Photoshop, you'll love Lesa's best-selling book, *Photoshop CC: The Missing Manual* available at www.lesa.in/psccmm2. It's friendly, practical, and comprehensive.

If you use iPhoto on your Mac or iPad, you'll supercharge your abilities with Lesa's book, iPhoto: The Missing Manual available at www.photolesa.com/books. It's friendly, practical, and comprehensive.

Lesa also speaks and publishes often—to keep up with her latest adventures, sign up for her free newsletter at www.PhotoLesa.com.